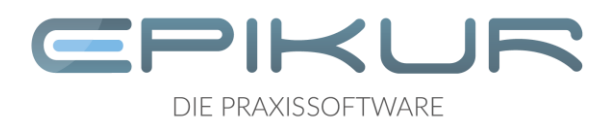

# **Leistungsumfang für Behandler im Zusammenhang mit der Nutzung des Epikur Patientenportals**

Die Bezeichnungen Behandler sowie Klient/Klienten umfassen jeweils sowohl männliche, weibliche als auch diverse Personen.

#### **Zugang zur EPIKUR Plattform**

Um die Funktionen für Behandler im Epikur Patientenportal (im Folgenden Patientenportal) nutzen zu können, muss der Behandler einen Nutzungsvertrag mit der Epikur Software GmbH & Co. KG (im Folgenden Epikur) für das Modul EPIKUR Plattform abschließen. Wenn der Behandler das Modul EPIKUR Plattform verbindlich bestellt hat, wird das Modul Patientenportal von Epikur in der EPIKUR Lizenz des Behandlers freigeschaltet. Hierdurch erhält der Behandler Zugang zu zusätzlichen Optionen in der Praxisverwaltungssoftware EPIKUR. Seitens Epikur wird die vereinbarte Anzahl von Kalendern eingetragen, die der Behandler für die Online-Terminvergabe nutzen möchte. Anschließend ist es dem Behandler möglich, die entsprechende Anzahl von Kalendern mit der EPIKUR Plattform für die Online-Terminvergabe zu synchronisieren. Weiterhin wird ein Benutzerkonto für den Zugang zum sogenannten *Workflow-Builder* der Online-Terminvergabe für den Behandler erstellt. Im Administrator-Bereich in der Praxisverwaltungssoftware EPIKUR ist es dem Behandler möglich, das Kennwort seines Benutzerkontos zu ändern und seinen Benutzernamen sowie sein Kennwort zu hinterlegen. Aus dem Administrator-Bereich ist auch der Besuch des Webdienstes unter https://epikurportal.de und mit diesem der Zugriff auf den *Workflow-Builder* möglich.

## **Online-Terminvergabe**

Über die EPIKUR Plattform haben Behandler die Option, ihren Klienten Termine zur Online-Terminvereinbarung/-buchung anzubieten. Der Behandler stellt die (freien) Termine eigenverantwortlich in seinen Terminkalender ein, damit Klienten diese buchen können.

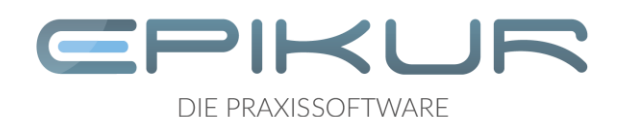

Klienten benötigen für die Online-Buchung von Terminen ein Benutzerkonto im Patientenportal, denn nur angemeldete und eingeloggte Klienten können Termine buchen. Die Registrierung und Anmeldung kann vom Klienten im Zuge der Terminbuchung durchgeführt werden.

Wird ein Termin gebucht, wird dieser in den Terminkalender des Behandlers eingetragen. Die Annahme des vom Klienten gebuchten Termins erfolgt durch den jeweiligen Behandler.

Nach der Annahme eines online gebuchten Termins, kann der buchende Klient den Termin im Patientenportal einsehen und verwalten. Ausschließlich eingeloggte Klienten können ihre Termine einsehen und verwalten. Neben den Termindaten wie Datum und Uhrzeit sind u.a. der durch den Behandler eingetragene Praxisstandort, Termintitel und Therapeutenname ersichtlich.

Die Ansicht zur Online-Terminbuchung durch Klienten wird durch Epikur auf einer sogenannten Buchungsseite gehostet. Dem Behandler steht es frei, die Buchungsseite per iFrame in die eigene Webseite einzubetten. Darüber hinaus ist die Ansicht zur Online-Terminbuchung für im Patientenportal eingeloggte Klienten zugänglich, die bereits einen Termin bei diesem Behandler gebucht haben.

## **Kalender und Synchronisation**

Um den Klienten die Online-Buchung von Terminen im Rahmen der Online-Terminvergabe anbieten zu können, müssen die Termine des Behandlers mit der EPIKUR Plattform synchronisiert werden. Neben den für die Online-Terminvergabe vorgesehenen Zeiten werden auch die Termine, Reservierungen und Sperrzeiten der für die Synchronisation ausgewählten Kalender mit der EPIKUR Plattform mittels einer Ende-zu-Ende-Verschlüsselung synchronisiert. Auf Grundlage dieser Informationen ermittelt die EPIKUR Plattform freie Termine und bietet diese zur Online-Buchung an. Jeder Termin, der über die EPIKUR Plattform gebucht wird, wird protokolliert. Eine Liste der vorhandenen Kalendernamen und der angelegten Standorte wird mit der EPIKUR Plattform synchronisiert. Der Behandler steuert eigenständig, welche Kalender mit der EPIKUR Plattform synchronisiert werden. Nach Deaktivierung eines Kalenders werden nur noch die bestehenden Termine synchronisiert. Die Anzahl an Kalendern, für die die Synchronisation aktiviert werden kann, wird im Nutzungsvertrag festgehalten.

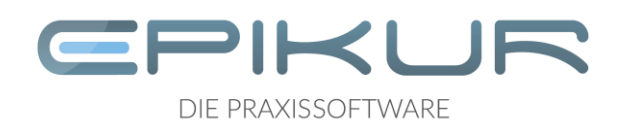

#### **Workflow**

Um Klienten eine Online-Terminbuchung zu ermöglichen, muss durch den Behandler ein Workflow erstellt, gespeichert und aktiviert werden. Mit dem Zugang zum *Workflow-Builder* erhält der Behandler Zugang zum *Editor*. Mithilfe des *Editors* lassen sich Einstellungen für den Workflow festlegen. In Abhängigkeit zur - durch den Behandler im Nutzungsvertrag mit Epikur vereinbarten - Variante der Online-Terminvergabe, stehen im *Editor*  entsprechende Funktionen zur Verfügung. In der einfachsten Variante kann ein Workflow aktiviert/deaktiviert werden, in komplexeren Varianten können anlässlich der Online-Terminbuchung zusätzliche Informationen vom Klienten erhoben werden.

#### **Upload von Dokumenten im Zuge der Online-Terminvergabe**

Behandler haben die Option, von den Klienten das Hochladen von Dokumenten zu erbitten. Voraussetzung dafür ist, dass der Behandler mit Epikur im Vertrag die Nutzung der Variante *Online-Terminvergabe PRO* vereinbart hat. Ferner ist es möglich, Fristen zu definieren, also bis wann Dokumente vom Klienten bereitgestellt werden sollen. Wurde durch den Behandler eine Frist konfiguriert und das Hochladen von Dokumenten als Pflichtfeld markiert, so können Klienten bei der Online-Terminbuchung die Bitte zum Hochladen zunächst überspringen. In der Folge wird die Bitte bezüglich des Hochladens in eine Aufgabe für den Klienten umgewandelt und im Patientenportal für den Klienten hinterlegt, wo sie bis zum Ablauf der vom Behandler definierten Frist hinterlegt bleibt.

Der eingeloggte Klient kann seine Aufgaben einsehen und das angeforderte Dokument im Patientenportal hochladen. Behandler erhalten somit Zugriff auf die durch Klienten hochgeladenen Dokumente in dem zugeordneten Online-Termin und können die Dokumente in die Patientenakte übernehmen. Die vom Klienten hochgeladenen Dokumente bleiben im Patientenportal 182 Tage gespeichert, bevor sie automatisch gelöscht werden. Eine vorherige manuelle Löschung ist jederzeit möglich.

Behandler haben darüber hinaus die Option, den Klienten per E-Mail über die EPIKUR Plattform bzgl. einer neuen Aufgabe zu informieren und eine Aufgabenerinnerung zuzustellen (vgl. unten E-Mail-Benachrichtigungen).

## **E-Mail-Verifizierung von Klienten**

Im Rahmen der Registrierung im Patientenportal erhalten Klienten eine E-Mail zur Aktivierung ihres Benutzerkontos. Über den Klick auf einen Button in der Aktivierungs-E-

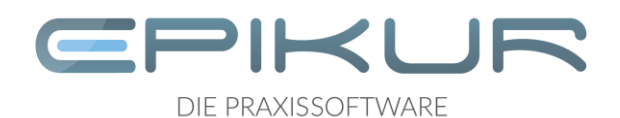

Mail oder den Erhalt eines Prüfcodes sowie die anschließende Eingabe des Prüfcodes im Patientenportal, wird die Richtigkeit der E-Mail-Adresse durch den Klienten bestätigt.

#### **SMS-Funktionen**

Behandler können im Rahmen der Online-Terminbuchung die Telefonnummer des Klienten verifizieren, um den Patienten zu identifizieren. Dazu bedarf es dem Versand einer SMS mit einem Prüfcode über EPIKUR an den jeweiligen Klienten. Dieser Prüfcode ist vom Klienten in der Eingabemaske im Laufe der Online-Terminbuchung einzugeben. Wird der Prüfcode nicht eingegeben, kann der Buchungsvorgang nicht abgeschlossen werden. Um diese Funktion nutzen zu können, muss der Behandler bei Epikur für den SMS-Versand registriert und ein entsprechendes SMS-Kontingent gebucht worden sein.

#### **E-Mail-Benachrichtigungen**

Über die Epikur Plattform kann der Behandler seine Klienten per E-Mail über Ereignisse informieren. So ist es u.a. möglich, Terminerinnerungen per E-Mail zu versenden oder EMails im Falle einer Terminanfrage, einer Terminbestätigung, einer Terminverschiebung oder einer Terminabsage zu verschicken. Die Texte der E-Mails lassen sich über die Funktion *Mailvorlagen* im *Workflow-Builder* durch den Behandler anpassen. Vorkonfiguriert sind Informationen zur Praxis wie Name, Anschrift, Telefonnummer und E-Mail-Adresse.

#### **Benutzerkonten von Klienten mit Patienteneinträgen verbinden**

Die Einrichtung eines Benutzerkontos durch den Klienten im Patientenportal kann ohne Bezug zu einem Behandler erfolgen. Damit jedoch Klienten-spezifische Informationen mit einem Behandler ausgetauscht werden können, müssen die Daten des Klienten-Benutzerkontos mit der gewünschten Praxis/dem gewünschten Behandler geteilt werden. Nur so kann eine sichere Verbindung vom Benutzerkonto des Klienten mit der Praxisverwaltungssoftware EPIKUR des Behandlers hergestellt und die Daten zur Person übermittelt werden.

Die Verbindung wird beispielsweise dadurch initiiert, dass ein Klient einen Termin über die Online-Terminvergabe bei einem Behandler bucht. Sie kann aber auch ohne eine Terminbuchung initiiert werden, indem der Klient einen Verbindungscode mit befristeter Gültigkeit aufruft. Um eine Verbindung herzustellen, muss der Klient dem Behandler den Verbindungscode mitteilen. Der Behandler kann den Verbindungscode sodann zur Initiierung der Verbindung in die Praxisverwaltungssoftware EPIKUR eingeben und der

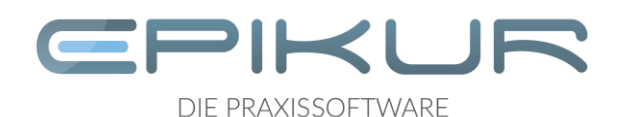

Klient diesen Verbindungscode anschließend im Patientenportal bestätigen. Des Weiteren besteht die Möglichkeit, dass der Behandler dem Klienten einen Verbindungscode mit befristeter Gültigkeit übermittelt. Der Klient kann den Verbindungscode sodann zur Initiierung der Verbindung im Patientenportal eingeben.

Anschließend kann der Behandler über den Termineintrag in der Praxisverwaltungssoftware EPIKUR das Benutzerkonto des Klienten einem Klienten in der Patientenliste des Behandlers zuordnen oder einen neuen Patienteneintrag mit den erhaltenen Stammdaten des Klienten anlegen.

Im Zuge der Verbindung des Benutzerkontos eines Klienten mit einer Praxis bzw. einem Behandler, werden unter anderem folgende Daten des Klienten mit der gewünschten Praxis/dem gewünschten Behandler geteilt: Personenstammdaten, Adressdaten, Kontaktdaten

#### **Termine mit Klienten teilen**

Behandler haben die Möglichkeit, Termine, die ihrerseits in der Praxisverwaltungssoftware EPIKUR erstellt wurden, über das Patientenportal mit den Klienten zu teilen. Voraussetzung für das Teilen von Terminen ist, dass die Klienten Benutzerkonten im Patientenportal eingerichtet haben und diese Benutzerkonten mit der Praxis bzw. dem Behandler verbunden sind. Die Entscheidung, ob die vom Behandler eingetragenen Termine mit dem Klienten über das Patientenportal geteilt werden, liegt allein beim Behandler. Das Teilen von Terminen wird global konfiguriert, was bedeutet, dass diese Option für alle Behandler gilt, die die Praxisverwaltungssoftware EPIKUR gemeinsam in einer Praxis-IT-Umgebung nutzen. Eine entsprechende Einwilligung des Klienten, dass Termine auf diesem Weg geteilt werden dürfen, obliegt dem/den Behandlern

#### **Dokumente mit Klienten teilen**

Behandler können Dokumente über das Patientenportal an Klienten senden. Voraussetzung dafür ist, dass der Behandler mit Epikur im Nutzungsvertrag die Funktion *Dokumentenaustausch* vereinbart hat. Darüber hinaus ist hierfür erforderlich, dass die Klienten, an die die Dokumente übermittelt werden sollen, ein Benutzerkonto im Patientenportal haben, das mit dem Patienteneintrag des Behandlers in der Praxisverwaltungssoftware EPIKUR verbunden ist. Der Klient kann das Dokument nach seinem Login im Patientenportal einsehen und herunterladen. Dokumente werden für 182 Tage im Patientenportal gespeichert und dann automatisch gelöscht. Behandler

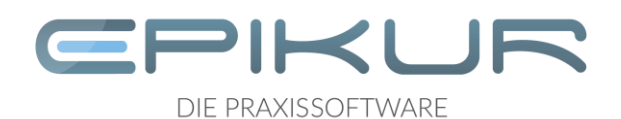

können die Klienten per E-Mail über die EPIKUR Plattform bzgl. eines übermittelten Dokuments informieren (vgl. E-Mail-Benachrichtigungen).

Epikur Software GmbH & Co. KG Franklinstraße 26 a

10587 Berlin

Berlin Charlottenburg Handelsregister: Amtsgericht Charlottenburg USt-IdNr: DE281639000 **HRA 46263B** 

Sitz der Gesellschaft:

#### Komplementärin:

Epikur Software Verwaltung GmbH Deutsche Apotheker- und GF: Bernhard Hertel, Dr. Krister Helbing HRB 139118 B

#### Bankverbindung:

Ärztebank eG IBAN: DE53300606010102617056 **BIC: DAAEDEDDXXX** 

Kontaktdaten:

Telefon: +49 30 340 601 100 Telefax: +49 30 340 601 109 E-Mail: info@epikur.de Internet: www.epikur.de